## **Arduino-Feriencamp**

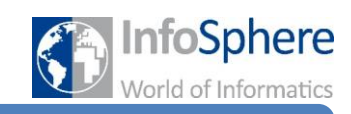

## LoL-Shield – Lots of LEDs

Das LoL-Shield besteht aus 9 x 14 LEDs, die alle einzeln angesteuert werden können. Mit diesen 126 LEDs könnt ihr z.B.

- $\times$  Bilder malen
- Spiele programmieren
- Nachrichten schreiben

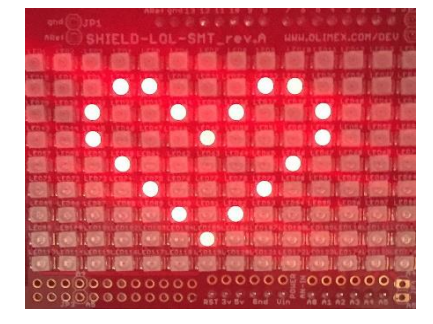

**Abb. 1: Bilder malen**

**Abb. 2: Leicht zu montieren**

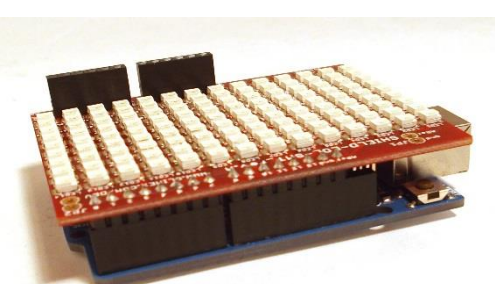

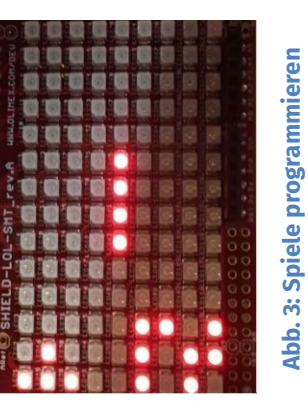

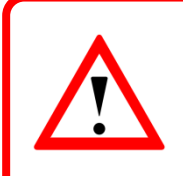

Um das LoL-Shield mit eurem Arduino zu verbinden, steckt einfach die Kontakte des LoL-Shields auf die Pins des Arduinos. Achtet dabei darauf, dass die Beinchen nicht verbiegen.

## Die wichtigsten Befehle:

LedSign::Init(DOUBLE\_BUFFER | GRAYSCALE);

Einmal in setup() benutzen, damit das LoL-Shield angesprochen werden kann.

LedSign::Set(<x>,<y>,<wert>);

Setzt die Helligkeit der LED an Stelle (<x>,<y>) auf <wert> (0=aus, 7=maximale Helligkeit).

LedSign::Flip(true);

Alle Änderungen (z.B. durch Set()) werden erst nach diesem Aufruf gültig.

Quellen: Sämtliche Abbildungen stammen vom Infosphere-Team.

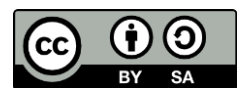